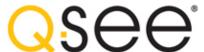

What makes Internet Protocol (IP) or Network cameras different is that they each have a little computer processor inside them that allows them to talk to the NVR over a network – including over the Internet.

There are three ways you can connect your cameras to your NVR:

- 1. Directly through the PoE (Power over Ethernet) Ports
- 2. Through your local network
- 3. Remotely over the Internet

In this how to we will be speaking about the Second point.

#### Through your Local Network -

Instead of trying to connect the IP camera to the NVR directly due to a distance issue, you can connect the IP camera to a router that is on the same Local Network as your NVR.

PLEASE NOTE: In this case you will be required to connect the camera to a power supply or a "POE Injector" near the camera's connection.

**Step 1: Make sure that your NVR is:** 

- A. Connected to a VGA or HDMI connection to the monitor.
- B. The mouse and power connections are connected to the NVR.
- C. Now turn on the NVR.

Step 2: Next, connect your camera to the RJ-45 connector to the CAT-5 cable connection.

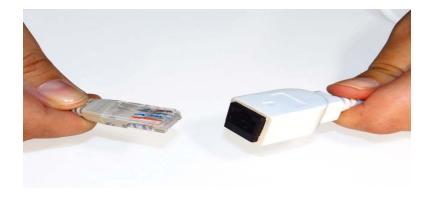

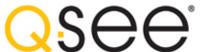

Step 3: At the end of the cable you will need to connect the POE Injector with a Ethernet cable connected to the router.

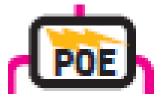

Step 4: Please repeat steps two and three for additional cameras

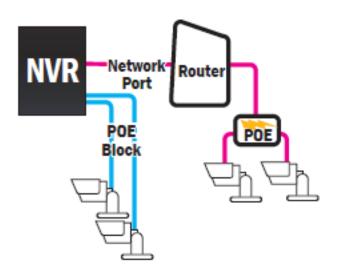

Step 5: Now plug in the POE Injector into the outlet.

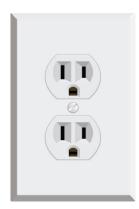

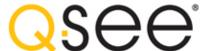

Step 6: On your NVR, go to the Main Menu, and click on IP Camera.

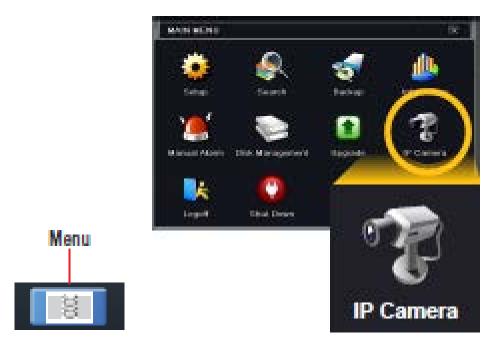

**Step 7:** Since your camera is in the same network as the NVR, the camera will show in the Device manager screen.

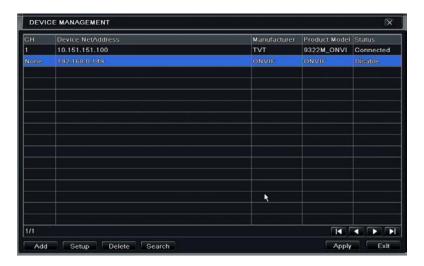

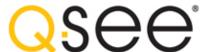

**Step 8:** To select the camera Double click the mouse.

| СН   | Device NetAddress | Manufacturer | Product Model | Status    |
|------|-------------------|--------------|---------------|-----------|
| 1    | 10.151.151.100    | TVT          | 9322M_ONVI    | Connected |
| None | 192.168.0.149     | ONVIF        | ONVIF         | Disable   |
|      |                   |              |               |           |

Step 9: in the ADD DEVICE menu you will need to

- 1) Now select the ENABLE box. At which time a check mark will appear.
- 2) Then click okay.

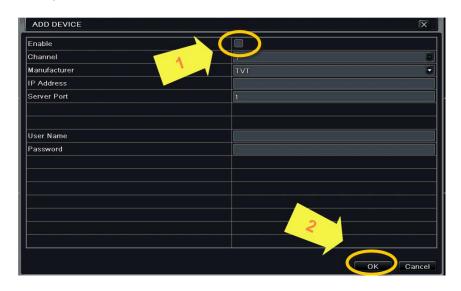

**Step 10:** You will need to repeat steps 7-9 to enable other cameras that are on the local network.

**Step 11:** Once completed, in the DEVICE MANAGER, click on the Apply and Okay buttons.

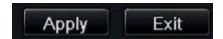

Now your cameras that are within your network will be able to be seen and recorded on your NVR.

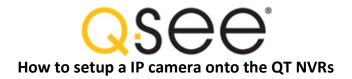

What makes Internet Protocol (IP) or Network cameras different is that they each have a little computer processor inside them that allows them to talk to the NVR over a network – including over the Internet.

There are three ways you can connect your cameras to your NVR:

- 1. Directly through the PoE (Power over Ethernet) Ports
- 2. Through your local network
- 3. Remotely over the Internet

In this how to we will be speaking about the first two points.

#### **DIRECTLY THROUGH THE POE PORTS -**

This is the simplest method. The ports on the NVR, not only are connection for data but they supply power, hence, POE or Power Over Ethernet. On the NVR the power for the camera is supplied by the NVR's power.

Step 1: Make sure that your NVR is:

- A. Connected to a VGA or HDMI connection to the monitor.
- B. The mouse and power connections are connected to the NVR.
- C. Now turn on the NVR.

Step 2: Next, connect your camera to the RJ-45 connector to the CAT-5 cable connection.

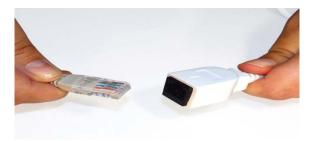

Step 3: Do the same for the NVR.

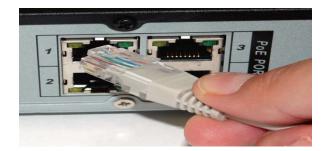

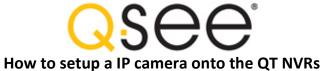

Step 4: Please repeat steps two and three for additional cameras

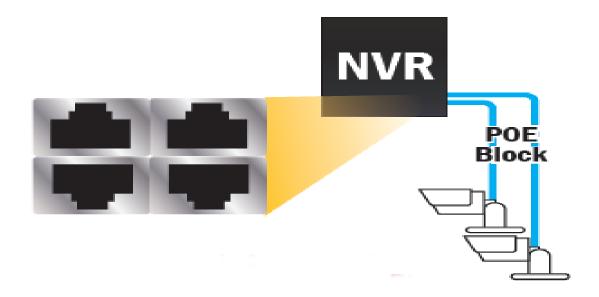

Currently your monitor is displaying a grid with black screens for cameras; do not be alarmed about the cameras not coming on immediately. This may take a couple of minutes due to camera being powered up and the data handshake between the NVR from the camera on the first initial connection.

Please also note that the cameras will be assigned to the channel based on the order that they were connected.